# **Fuzzing Suricata:**

# Finding Vulnerabilities in Large Projects

Sirko Höer

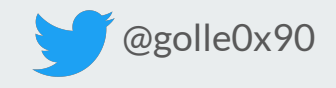

### **Special thanks**

- Robert Haist, DCSO
- Victor Julien, lead developer suricata, Open Infosec Foundation (OISF)
- Henning Perl, CTO, Code Intelligence
- Sergej Dechand, CEO, Code Intelligence

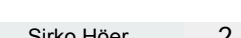

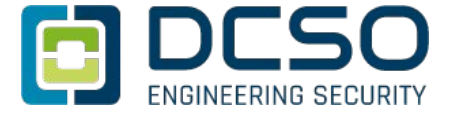

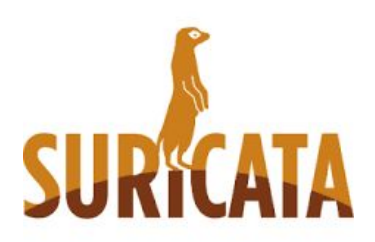

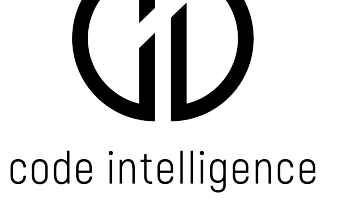

### **Disclaimer**

- The methodologie mentioned here reflect my experiences about fuzz-testing and are not general approaches used by the BSI !
- All opinions about Fuzzing expressed in this presentation are my opinions only. They are not the general opinion of the BSI !

### **Table of content**

- Introduction
- Methodology of Fuzzing Suricata
- Example: Ethernet Decoder Heap Buffer Overflow
- Conclusion

### **What is suricata**

- Open Source IDS / IPS / NSM
- Developed by Open Information Security Foundation
- written in **c** and **rust**
- Buildsystem: automake
- Version 5.0.3

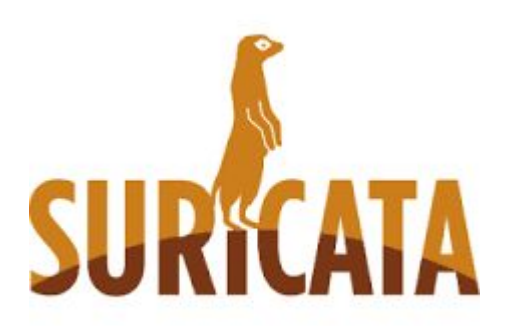

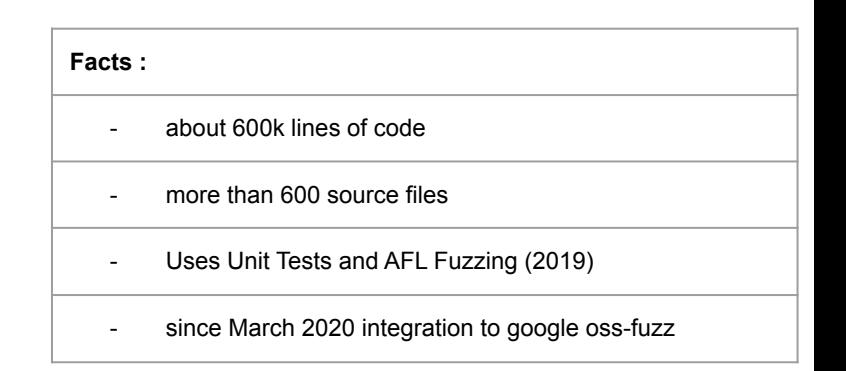

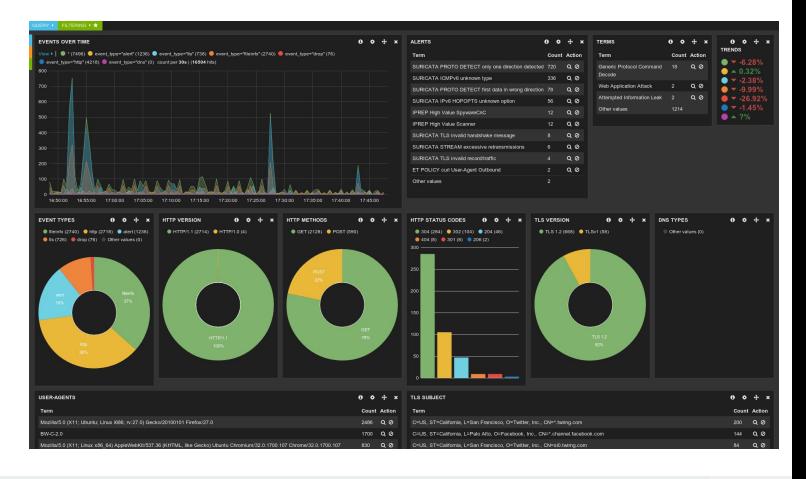

### **Methodology of Fuzzing Projects in general**

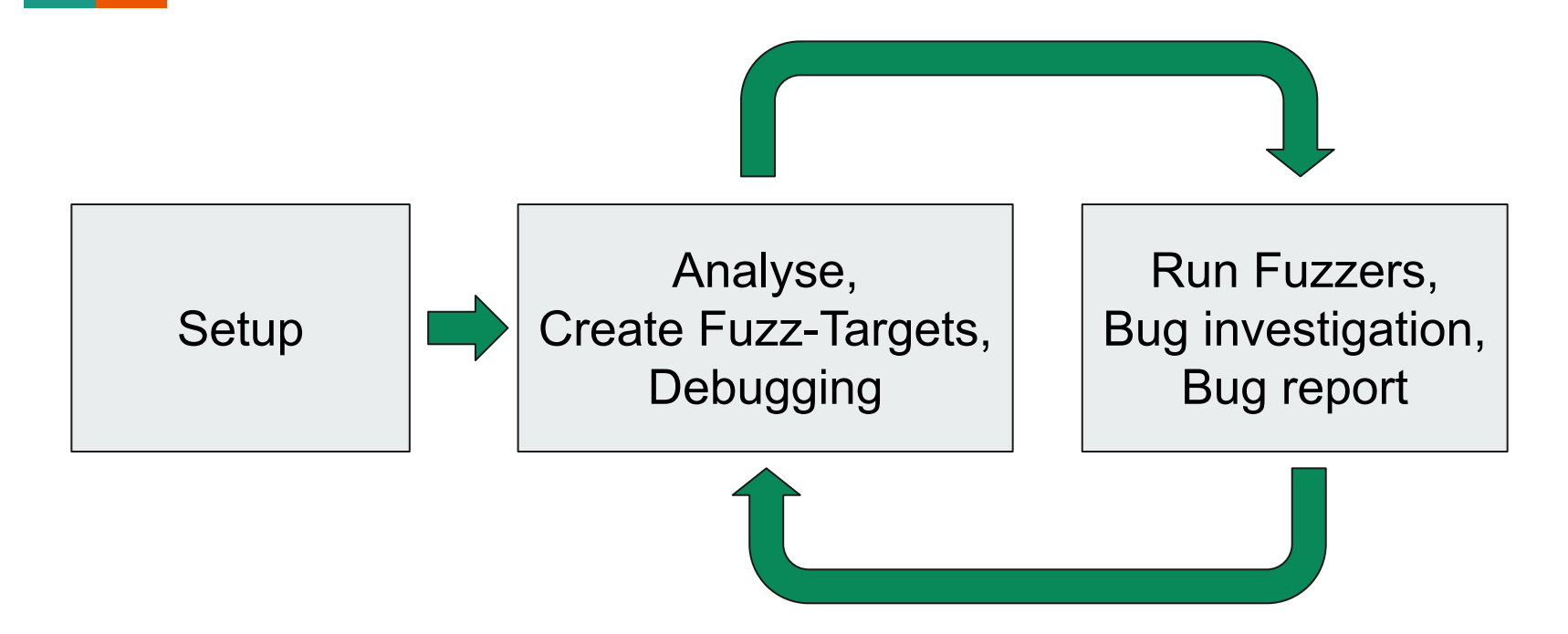

### **Methodology of Fuzzing Suricata**

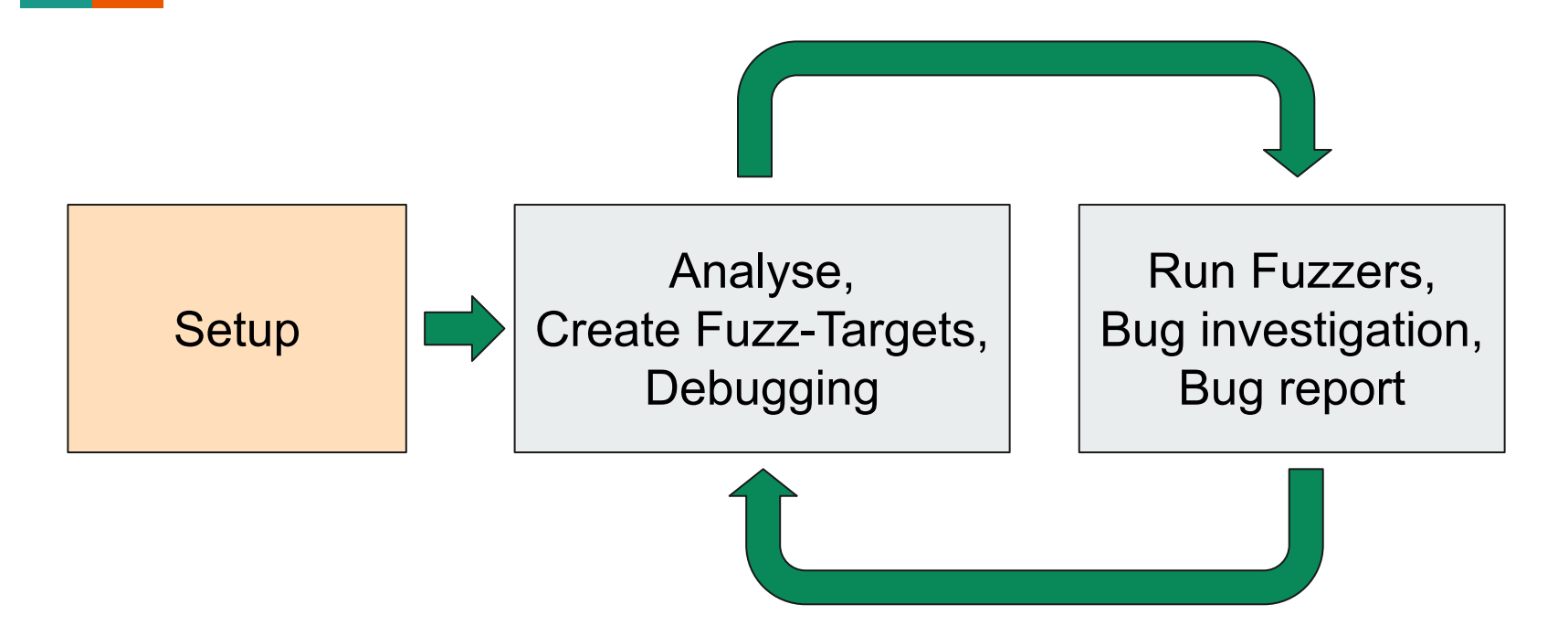

### **Build process**

● How to build the project ?

\$ user@host ./autogen \$ user@host ./configure \$ user@host make all -j\$(nproc)

Build the project

### **Build process**

- How to build the project ?
- Create build script with sanitzer
	- patch object file
	- pack all together

Build parent  $\Rightarrow$  Create build script

```
#!/usr/bin/sh
set -e
export CC=clang
export CXX=clang++
export ASAN_OPTIONS=detect_leaks=0
./configure --disable-rust CFLAGS="-O1 -v -g -fPIC \
-fsanitize-coverage=indirect-calls, trace-cmp, trace-div, trace-gep \
-fsanitize=address,fuzzer-no-link,undefined,signed-integer-overflow,bool,pointer-o
verflow" \ 
LDFLAG="-fsanitize=address,fuzzer-no-link,undefined,signed-integer-overflow,bool,p
ointer-overflow \ 
-fsanitize-coverage=indirect-calls, trace-cmp, trace-div, trace-gep" \
make -j$(nproc)
…
echo "patch suricata.o ..."
sed -i -e 's/main/mmmm/g' suricata.o
echo "patched ..."
echo "generate archiv suricata_fuzz.a ..."
ar rv suricata_fuzz.a *.o
echo "generated ..."
                                                            build_suricata.sh
```
### **Build process**

- How to build the project ?
- Create build script with sanitzer
- Build fuzzing infrastructure (Docker)

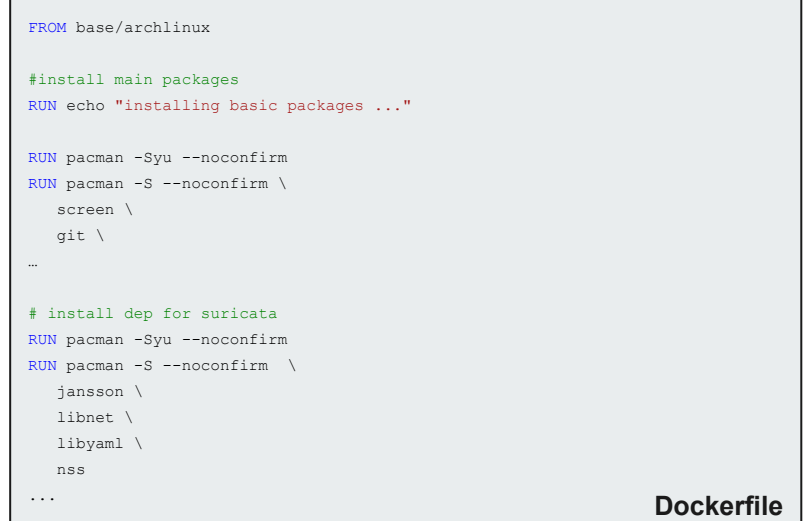

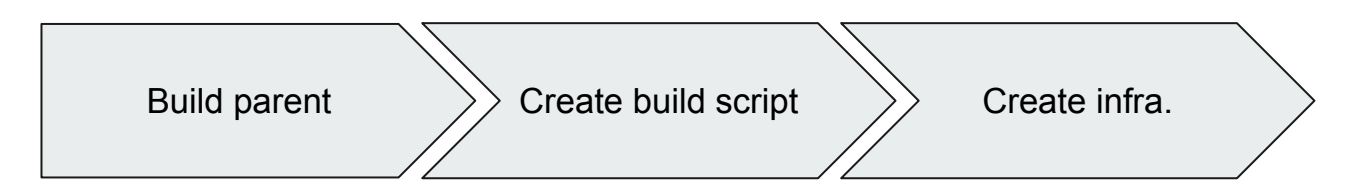

#### Fuzzing Suricata : Finding Vulnerabilities in Large Projects **Sirko Höer 10** and the signal of the signal of the signal of the signal of the signal of the signal of the signal of the signal of the signal of the signal of t

### **Build process**

- How to build the project ?
- Create build script with sanitzer
- Build fuzzing infrastructure (Docker)
- Build Makefile for fuzz-targets

```
FUZZERS = \text{fuzz} app \
              ...
              fuzz_decoder_udp 
...
fuzz_%: $(src_target)/fuzz_%.c
    $(shell mkdir -p $(build target)/$*)clang -01 - q$< \iota ${CFLAGS} ${LDFLAGS} \
        -DCLS=64-D HAVE MAGIC \
        -I../src -I../libhtp \setminus -fsanitize=fuzzer,address,undefined, \
        signed-integer-overflow, \
         bool,pointer-overflow \
         -fsanitize-coverage=trace-pc-guard \
         -fsanitize-thread-memory-access \
        -1stdc++ \setminus -lmagic -lcap-ng -lpcap -lpthread -lnet -lyaml -lpcre -lz -llzma \
        ../src/suricata fuzz.a \
         ../libhtp/htp/.libs/libhtp.a \
         /usr/lib/liblz4.so \
         -o $(build_target)/$*/$@
...
                                                                     Makefile
```
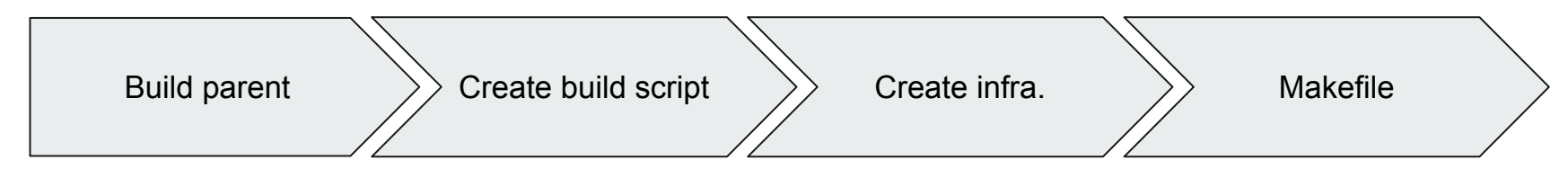

### **Methodology of Fuzzing Suricata**

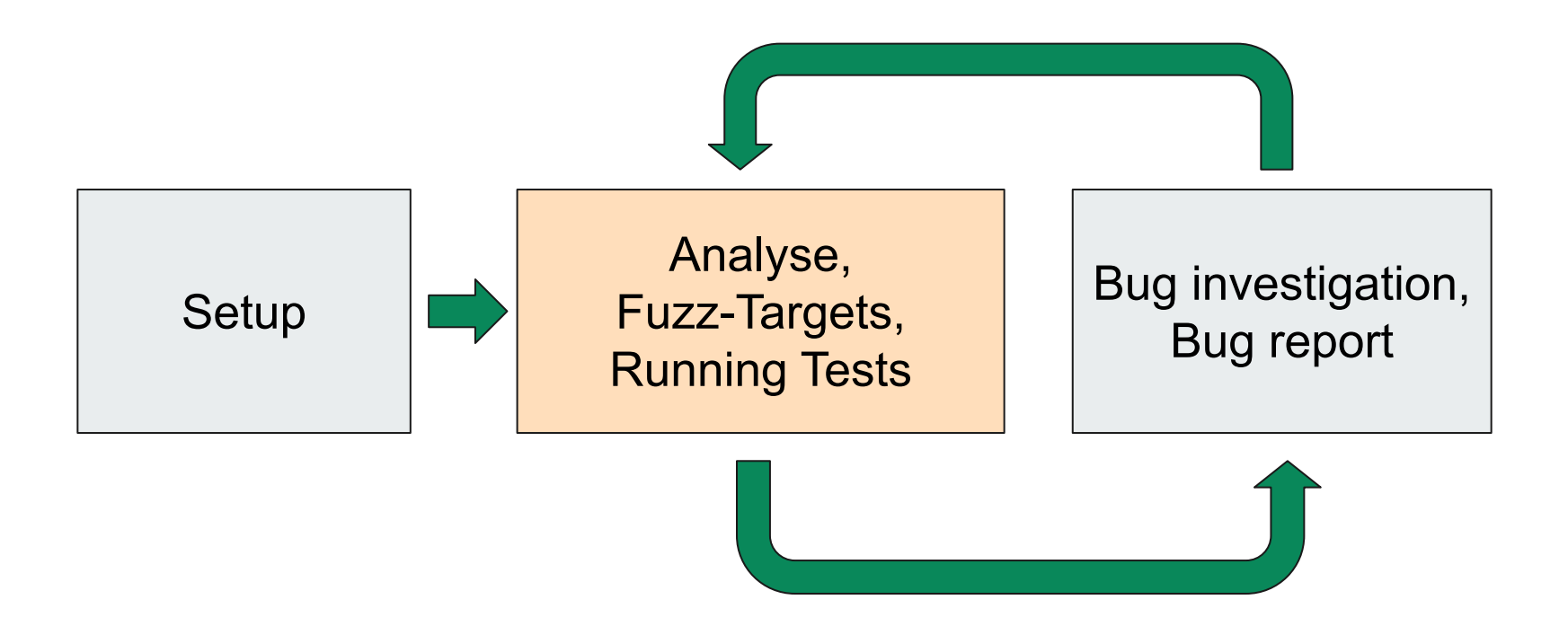

Biggest challenge: Finding entry points

- Look at Unit-Test
- Look at Fuzz-Test (if fuzz-tests are available)
- Look at the Bug-Tracker

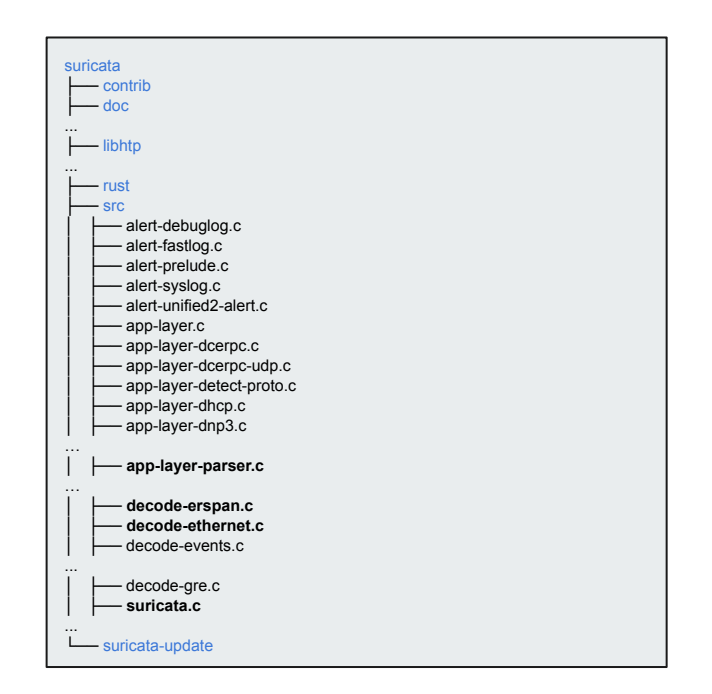

Biggest challenge: Finding entry points

- Look at Unit-Test
- Look at Fuzz-Test (if fuzz-tests are available)
- Look at the Bug-Tracker

#### **In this case, I look at:**

- Entrypoint : src/suricata.c
- Unit-Tests: src/tests/\*.c

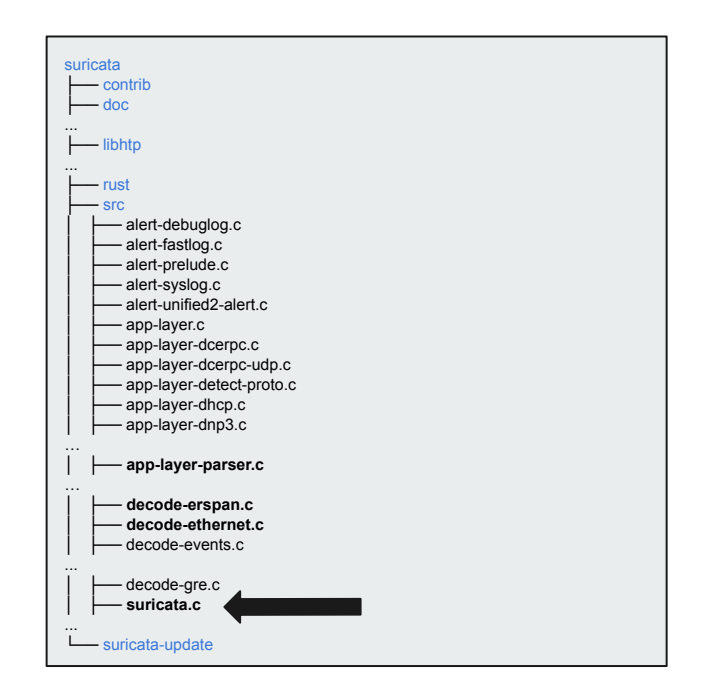

#### Find interesting things

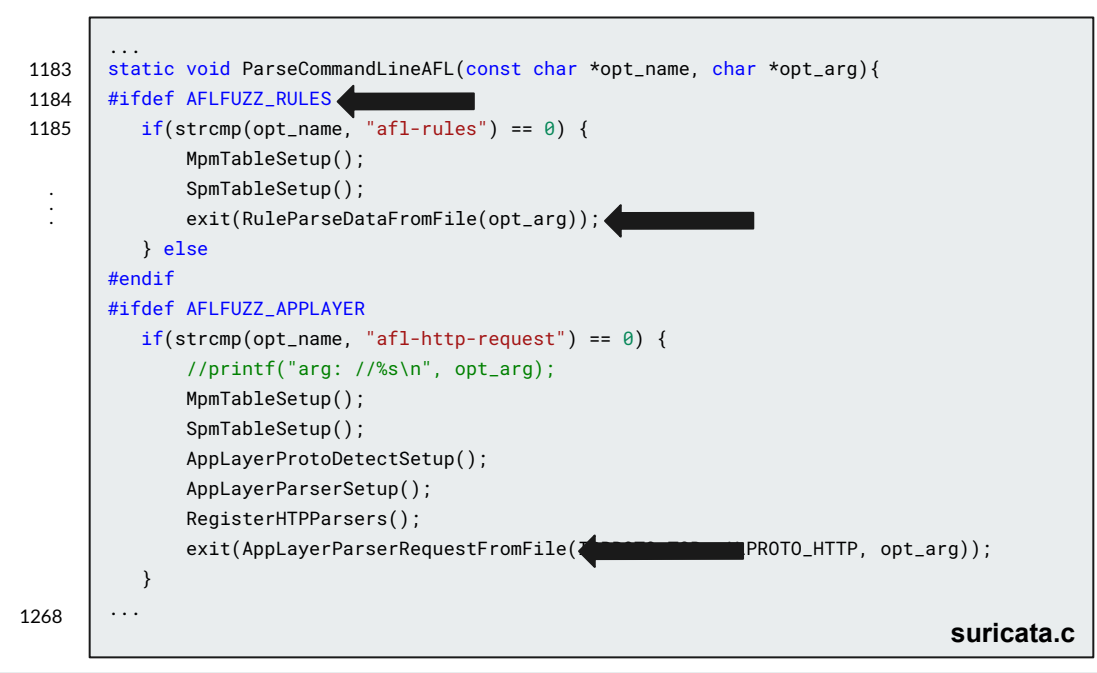

#### **Fuzz-targets for AFL:**

- About 25 written Targets (2019)
- App-Layer:
	- http-request / response
	- smb-request / response
	- smtp
- Low-Level decoder
	- IPv4 / IPv6 decoder
	- PPP-decoder
	- Ethernet-decoder

#### Finding good Fuzz-Targets

- RuleParseDataFromFile(...)
- **● AppLayerParserRequestFromFile(...)**
- AppLayerParserFromFile(...)
- MimeParserDataFromFile(...)
- **● DecoderParseDataFromFile(...)**
- DerParseDataFromFile(...)
- ConfYamlLoadString(...)

#### **Example:**

```
int RuleParseDataFromFile(char *filename)
{
 ...
  SigTableSetup();
   SCReferenceConfInit();
   SCClassConfInit();
  DetectEngineCtx *de_ctx = DetectEngineCtxInit();
 ...
  while (__AFL_LOOP(10000)) {
 ...
    size_t result = fread(&buffer, 1, sizeof(buffer), fp);
    if (result < sizeof(buffer)) {
      buffer[result] = '\0';
       Signature *s = SigInit(de_ctx, buffer);
      if (s != NULL) SigFree(s);
 }
 }
 ...
  DetectEngineCtxFree(de_ctx);
   SCClassConfDeinit();
  SCReferenceConfDeinit();
                                                                        } decoder-afl.c
```
### **The Fuzz-Target (Example)**

#### Creating Fuzz-Targets

```
if(strcmp(opt_name, "afl-http-request") == 0) {
        //printf("arg: //%s\n", opt_arg);
```

```
 MpmTableSetup();
 SpmTableSetup();
 AppLayerProtoDetectSetup();
 AppLayerParserSetup();
 RegisterHTPParsers();
```
...

...

...

```
 exit(AppLayerParserRequestFromFile(IPPROTO_TCP, ALPROTO_HTTP, opt_arg));
```

```
\} else if(strcmp(opt_name, "afl-tls") == 0) {
     //printf("arg: //%s\n", opt_arg);
     MpmTableSetup();
     SpmTableSetup();
     AppLayerProtoDetectSetup();
     AppLayerParserSetup();
     RegisterSSLParsers();
     exit(AppLayerParserFromFile(IPPROTO_TCP, ALPROTO_TLS, opt_arg));
```
#### **suricata.c**

```
/* Include files */
…
int LLVMFuzzerInitialize int *argc, char ***argy) {
  MpmTableSetup();
  SpmTableSetup();
  AppLayerProtoDetectSetup();
  AppLayerParserSetup();
  AppLayerParserRegisterProtocolParsers();
 /* Initialize random number generator */
 srand(0);
 return 0;
}
AppProto AppProtoFromData() {
 return rand() % ALPROTO MAX;
}
...
```
#### **fuzz\_app.c**

### **The Fuzz-Target (Example)**

#### Creating Fuzz-Targets

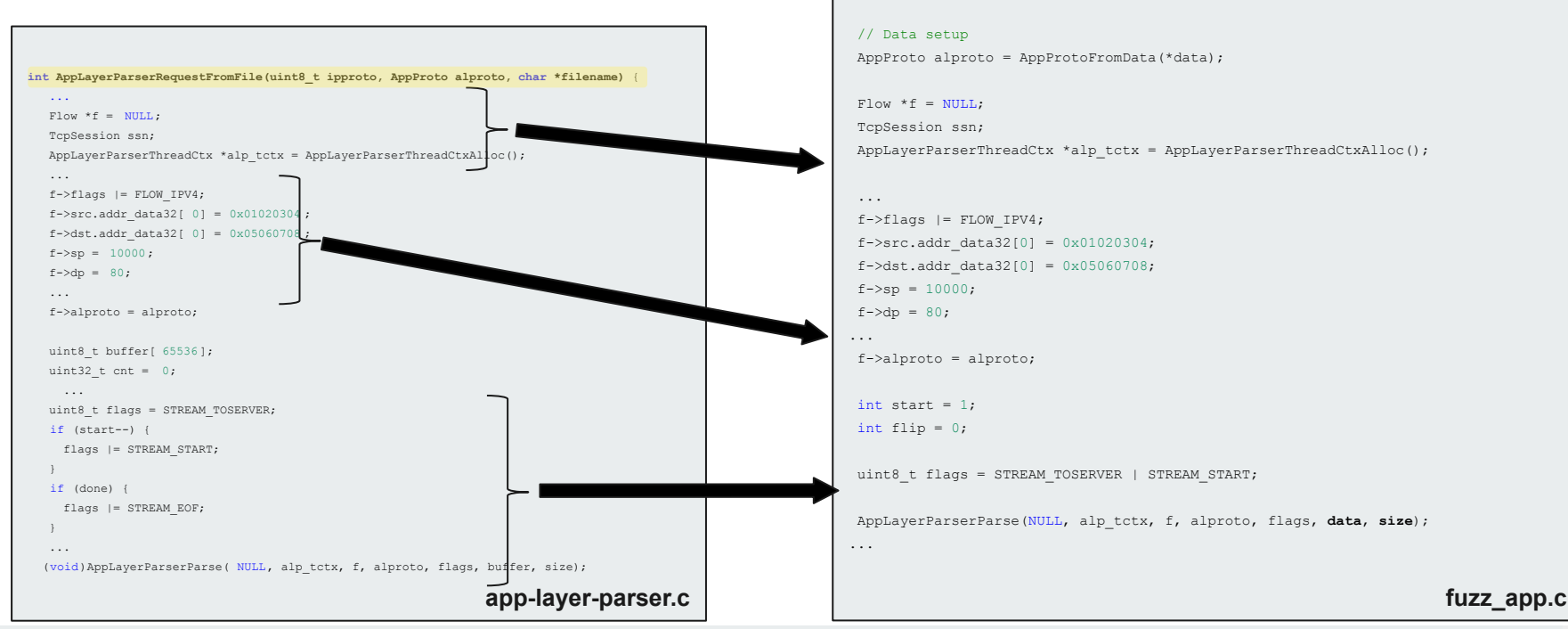

...

if (size  $\langle 1 \rangle$  return 0;

int LLVMFuzzerTestOneInput(const uint8\_t \***data**, size\_t **size**) {

#### Fuzzing Suricata : Finding Vulnerabilities in Large Projects **Sirko Höer 18** and the struck of the struck of the single signal of the struck of the struck of the struck of the struck of the struck of the struck of the stru

### **Methodology of Fuzzing Suricata**

Creating Fuzz-Targets : The conclusion

- Reuse of written code
- Customize and generalize the Fuzz Targets
- **Think about Seeds and dictionaries** 
	- Configuration Parser use YAML
	- Decoder needs network packages
	- Rule parser needs rule-files
- Run the fuzzer

```
VEW PC: 0x55bc664c579a in LLVMFuzzerTestOneInput /home/sirko/Projects/CI/fuzzing/suricata/suricata-fuzzing-gitlab/fuzzing/fuzz app.c:38:
      NEW FC, BoSbec6463708 in LUMPUxerTextOncipal /hows/airGorphics/prigate/industrial/article-fuzzing-ittab/fuzzing/fuzz app.cjBi/<br>NEW COVID-101 11: 224 corp: 20/201 Unit 8 exec/i: 0 rsis 6000 Li 2/4 RS: 1 Chempsiterists- OE: 
#948
#1938
#2267NEW (2001) D2 ft: 228 corp: 26/806 lim: 17 exec/s: 0 rss: 62Mb L: 1/17 MS: 2 Erasebytes-ChangeBit-<br>NEW (2001) D2 ft: 228 corp: 27/183b lim: 17 exec/s: 0 rss: 62Mb L: 1/17 MS: 2 Erasebytes-ChangeBit-<br>NEW (2001) D2 ft: 230 c
#2492ναν: 182 ft; 231 ασηρ. 20/13%) Lm. 26 ακαζγ: 0 τας: 700 L: 8/02 MS; 3 Εκρηφήτες Παρτεπισκοποιευγεντυαιφασμικατουμ<br>(αρ: 182 ft; 232 ασηρ: 30/230b lm: 135 ακαζγ: 0 τας: 000 L: 12/1277 MS; 2 Chmngdayte-InsertMapento@artware
27275NEW
#19384 NEW
#28742 NEW
#28562 NEW cov: 102 ft: 235 corp: 33/937b lim: 261 exec/s: 0 rss: 109Mb L: 255/255 MS: 5 ChangeByte-InsertRepeatedBytes-CrossOver-CrossOver-EraseBytes-<br>#35819 NEW cov: 102 ft: 236 corp: 34/1118b lim: 333 exec/s: 0 rss: 124
==12314==ERROR: AddressSanitizer: heap-buffer-overflow on address 0x6020003bdbd4 at pc 0x55bc668778ed bp 0x7ffe0005b050 sp 0x7ffe0005b048
READ of size 1 at 0x6020003bdbd4 thread TO
   ש Since 1 שבאמשל State State (State Projects/CI/fuzzing/suricata/suricata-fuzzing-gitlab/src/util-spm-bs.c:65:13<br>בת State State State (State State Promotysinko/Projects/CI/fuzzing/suricata/suricata-fuzzing-gitlab/src/util
    #3 8x55bc665189ac in SSHParseData /home/sirko/Projects/CI/Tuzzing/suricata/suricata-fuzzing-gittab/src/app-tayer-ssh.c:362:21<br>#3 8x55bc665189ac in SSHParseRequest /home/sirko/Projects/CI/fuzzing/suricata/suricata-fuzzing-g
   #4 04356468373747 in R&WarseRepark //howars/inAppletix/I/fuzing/autrication-fuzing-gillab/arizon-park-citalis1<br>#5 0435646683737 in R&WarseRepark //howarship/inAppletix/I/fuzing/autrication-fuzing-gillab/arizon-park-citali
    #14 0x55bc66378ecd in start (/home/sirko/Projects/CI/fuzzing/suricata/suricata-fuzzing-gitlab/fuzzing/playground/app/fuzz app+0x6d0ecd)
0x6020003bdbd4 is located 1 bytes to the right of 3-byte region [0x6020003bdbd0,0x6020003bdbd3]
allocated by thread TO here:
   #B 0x7f0734f99ce2 in libc start main (/usr/lib/libc.so.6+0x23ce2)
SUMMAY: AddressSanitizer: heap-buffer-overflow /home/sirko/Projects/CI/fuzzing/suricata/suricata-fuzzing-gitlab/src/util-spn-bs.c:65:13 in BasicSearch
Shadow bytes around the bunoy address-
 0x0c048006fb60: fa fa fd fa fa fa fd fa fa fa fd fa fa fa fa fd ft
policiessenction, to to td to to to as to to to tolerate to to go of
  0x6c848066fb89: fa fa 99 66 fa fa 80 99 fa fa 99 66 fa fa fa f
  Shadow byte legend (one shadow byte represents 8 application bytes)
  Addressable:
 Partially addressable: 01 02 03 04 05 06 07<br>Partially addressable: 01 02 03 04 05 06 07
 Freed heap region:<br>Stack left redzone:
  Stack mid redzone:
  Stack right redzone:
  Stack after return:<br>Stack use after scope:
  Global redzone:
  Global init order:
  Poisoned by user:
  Container overflow:
  Array cookie:
  Intra object redzone
  ASan internal:
  Left alloca redzone:
  Right alloca redzone:
 Shadow gap:<br>=12314=ABORTING
MS: 1 ChangeBinInt-; base unit: 51c70aaaf741b05bd92e7b623f1afc49f76fd316
                                                                                                         ALL THE THINGS
8x5.6xb.6x9.8xa
```
\x05\x0b\x09\x09<br>|<br>|artifact prefix='./'; Test unit written to ./crash-418ddc91da8e43261cfeca4b8a244d0d52e2187

Base64: BQsJCq=

### **Methodology of Fuzzing Suricata**

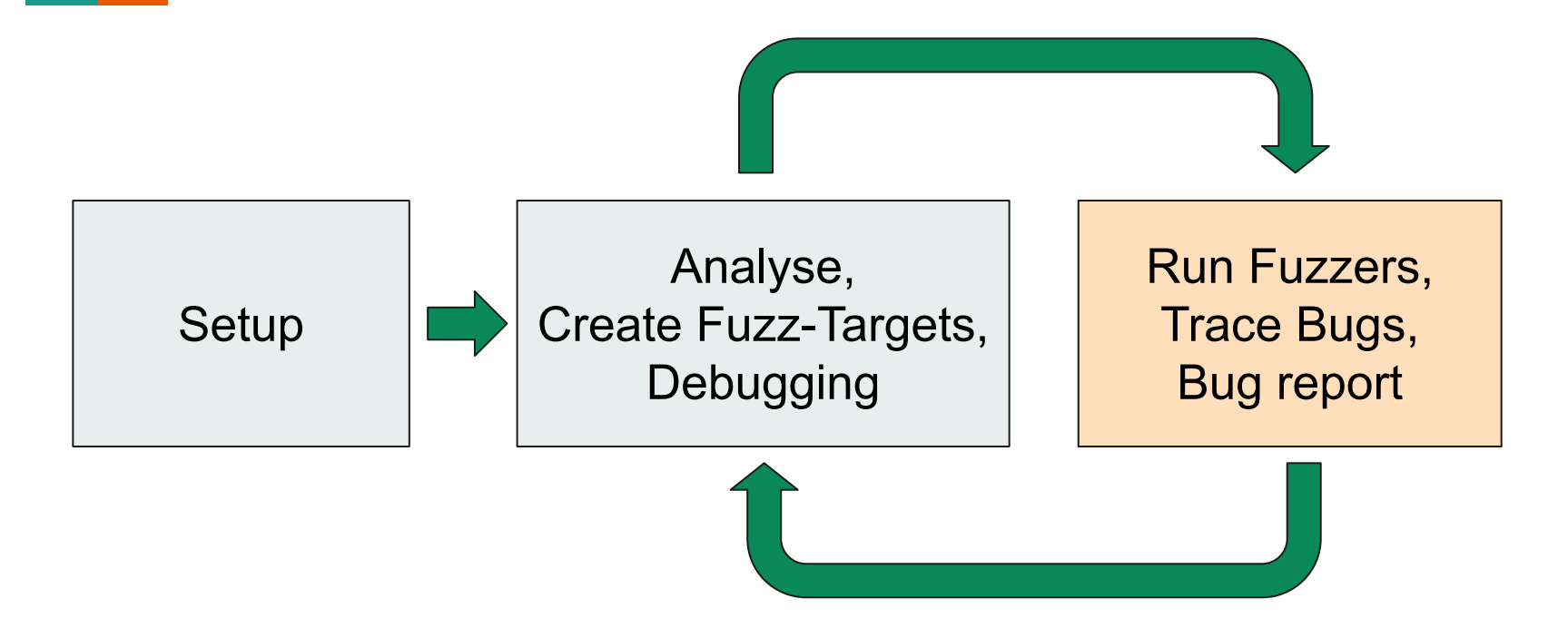

- Targeting the decoder of an ethernet packet
- Found bug in: **decoder-ethernet.c**
- **● Heap Buffer Overflow (read)**
- **●** can lead to **a crash** of the program or at least a **undefined behaviour**

```
#1545 NEW cov: 5 ft: 21 corp: 11/568b lim: 14 exec/s: 0 rss: 69Mb L: 64/122 MS: 3 ChangeASCIIInt-ChangeByte-EraseBytes-
decode-mpls.c:61:16: runtime error: load of misaligned address 0x60700001adce for type 'uint32_t' (aka 'unsigned int'), which requires 4 byte alignment
Av60700001adce: note: pointer points here
 55 66 88 48 a8 98 62 61 88 68 55 88 01 88 18 94 55 88 01 88 94 56 88 01 88 64 11 88 09 01 88
SUMMARY: UndefinedBehaviorSanitizer: undefined-behavior decode-mpls.c:61:16 in
#19407 NEW cov: 5 ft: 22 corp: 12/759b lim: 191 exec/s: 0 rss: 85Mb L: 191/191 MS: 5 CopyPart-ChangeByte-InsertByte-ShuffleBytes-CrossOver-<br>#32768 pulse cov: 5 ft: 22 corp: 12/759b lim: 317 exec/s: 16384 rss: 103Mb
#58589 NEW cov: 5 ft: 23 corp: 13/1206b lim: 580 exec/s: 9764 rss: 140Mb L: 447/447 MS: 2 CrossOver-EraseBytes<br>#65536 pulse cov: 5 ft: 23 corp: 13/1206b lim: 643 exec/s: 9362 rss: 152Mb
#101445 NEW cov: 5 ft: 24 corp: 14/2165b lim: 1003 exec/s: 7246 rss: 216Mb L: 959/959 MS: 4 CrossOver-CrossOver-CMP-EraseBytes- DE: "\x01\x00\x00\x00\x00
#131072 pulse cov: 5 ft: 24 corp: 14/2165b lim: 1290 exec/s: 5698 rss: 281Mb
INFO: libFuzzer disabled leak detection after every mutation.
      Most likely the target function accumulates allocated
      memory in a global state w/o actually leaking it.
      You may try running this binary with -trace malloc=[12]
                                                                 to get a trace of mallocs and frees.
     If LeakSanitizer is enabled in this process it will still
      run on the process shutdown
#221189 NEW cov: 5 ft: 25 corp: 15/4148b lim: 2193 exec/s: 4915 rss: 470Mb L: 1983/1983 MS: 2 CrossOver-EraseBytes
#262144 pulse cov: 5 ft: 25 corp: 15/4148b lim: 2600 exec/s: 5825 rss: 532Mb
#467196 NEW cov: 5 ft: 26 corp: 16/8179b lim: 4636 exec/s: 10156 rss: 825Mb L: 4031/4031 MS: 2 CrossOver-EraseBytes
#524288 pulse cov: 5 ft: 26 corp: 16/8179b lim: 5200 exec/s: 11155 rss: 935Mb
#1028256
               NEW cov: 5 ft: 27 corp: 17/16306b lim: 10215 exec/s: 20984 rss: 1548Mb L: 8127/8127 MS: 5 ShuffleBvtes-ShuffleBvtes-CrossOver-OMP-EraseBv
#1048576
               pulse cov: 5 ft: 27 corp: 17/16306b lim: 10410 exec/s: 21399 rss: 1614Mb
#1652286
                NEW cov: 5 ft: 28 corp: 18/31Kb lim: 16418 exec/s: 31774 rss: 1699Mb L: 16319/16319 MS: 5 CrossOver-ChangeASCIIInt-EraseBytes-ShuffleByte
               pulse cov: 5 ft: 28 corp: 18/31Kb lim: 20842 exec/s: 38130 rss: 1699Mb
#2897152
#4194304
                pulse cov: 5 ft: 28 corp: 18/31Kb lim: 24000 exec/s: 61680 rss: 1699Mb
 ==2677==ERROR: AddressSanitizer: heap-buffer-overflow on address 0x60800018ca7a at pc 0x5604b5f5ce0e bp 0x7fff3fd61e00 sp 0x7fff3fd61df8
READ of size 1 at 0x60800018ca7a thread TO
    #0 0x5604b5f5ce0d in DecodeMPLS /home/sirko/Projects/CI/fuzzing/suricata/suricata-fuzzing-gitlab/src/decode-mpls.c:96:13
    #1 0x5604b5f3ef15 in DecodeEthernet /home/sirko/Projects/CI/fuzzing/suricata/suricata-fuzzing-gitlab/src/decode-ethernet.c:89:13
    #2 0x5694b5eab0cf in LLVMFuzzerTestOneInput /home/sirko/Projects/CI/fuzzing/suricata/suricata-fuzzing-gitlab/fuzzing/fuzz decoder ethernet.c:106:5
    #3 0x5604b5d72e05 in fuzzer::Fuzzer::ExecuteCallback(unsigned char const*, unsigned long) (/home/sirko/Projects/CI/fuzzing/suricata/suricata-fuzzing-gitl
    #4 0x5604b5d75600 in fuzzer::Fuzzer::RunOne(unsigned char const*, unsigned long, bool, fuzzer::InputInfo*, bool*) (/home/sirko/Projects/CI/fuzzing/surica
    #5 0x5604b5d771b9 in fuzzer::Fuzzer::MutateAndTestOne() (/home/sirko/Projects/CI/fuzzing/suricata/suricata-fuzzing-gitlab/fuzzing/playground/decoder ethe
    #6 0x5604b5d79e07 in fuzzer::Fuzzer::Loop(std::vector<std:: cxx11:basic string<char, std::char traits<char>, std::allocator<char>>, fuzzer::fuzzer all
    #7 0x5604b5d6a955 in fuzzer::FuzzerDriver(int*, char***, int (*)(unsigned char const*, unsigned long)) (/home/sirko/Projects/CI/fuzzing/suricata/suricata
    #8 0x5604b5d5de73 in main (/home/sirko/Projects/CI/fuzzing/suricata/suricata-fuzzing-gitlab/fuzzing/playground/decoder_ethernet/fuzz_decoder_ethernet+0x8_
    #9 0x7ff63c7dbce2 in libc start main (/usr/lib/libc.so.6+0x23ce2)
    #10 0x5604b5d5decd in start (/home/sirko/Projects/CI/fuzzing/suricata/suricata-fuzzing-gitlab/fuzzing/playground/decoder ethernet/fuzz decoder ethernet+
0x60800018ca7a is located 0 bytes to the right of 90-byte region [0x60800018ca20.0x60800018ca7a]
allocated by thread TO here:
   #0 0x5604b5e6c459 in interceptor malloc (/home/sirko/Projects/CI/fuzzing/suricata/suricata-fuzzing-gitlab/fuzzing/playground/decoder ethernet/fuzz deco
   #1 0x5604b5cab02a in LLWHTuzzerTestOneInput /home/sirko/Projects/CI/fuzzing/suricata/suricata-fuzzing-gitlab/fuzzing/huzzerCethernet.c:100:23<br>#2 0x5604b5d72e85 in fuzzer::Fuzzer::ExecuteCallback(unsigned char const*, unsig
    #3 0x5604b5d75600 in fuzzer::Fuzzer::RunOne(unsigned char const*, unsigned long, bool, fuzzer::InputInfo*, bool*) (/home/sirko/Projects/CI/fuzzing/surica
   as ossessions in fuzzer::Fuzzer:MutateAndTestOne() (/home/sirko/Projects/CI/fuzzing/suricata/suricata-fuzzing-gitlab/fuzzing/playground/decoder ethe<br>#4 Bx5604b5d771b9 in fuzzer::Fuzzer:MutateAndTestOne() (/home/sirko/Proje
    #5 0x5604b5d79e07 in fuzzer::Fuzzer::Loop(std::vector<std:: cxx11::basic string<char, std::char traits<char>, std::allocator<char>, fuzzer::fuzzer all
    #6 0x5604b5d6a955 in fuzzer::FuzzerDriver(int*, char***, int (*)(unsigned char const*, unsigned long)) (/home/sirko/Projects/CI/fuzzing/suricata/suricata
   ev 0x3004b3d5de73 in main (/home/sirko/Projects/CI/fuzzing/suricata/suricata-fuzzing-gitlab/fuzzing/playground/decoder ethernet/fuzz decoder ethernet+0x6<br>#7 Dx56D4b5d5de73 in main (/home/sirko/Projects/CI/fuzzing/suricata-
    #8 0x7ff63c7dbce2 in libc start main (/usr/lib/libc.so.6+0x23ce2)
SUMMARY: AddressSanitizer: heap-buffer-overflow /home/sirko/Projects/CI/fuzzing/suricata/suricata-fuzzing-gitlab/src/decode-mpls.c:96:13 in DecodeMPLS
0x0c1080029960: fa fa fa fa fd fd fd fd fd fd fd fd fd fd fd fd fd
  0x0c1080029970: fa fa fa fa fd fd fd fd fd fd fd fd fd fd fd fd fd
```
### **Recap: Ethernet frame**

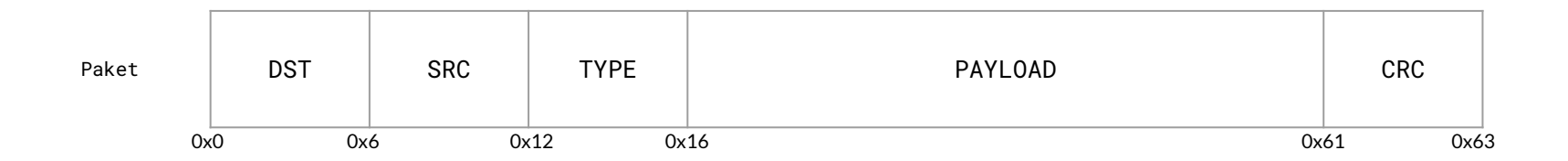

- DST : Destination MAC Address
- SRC : Source MAC Address
- TYPE : Type of the ethernet frame
- PAYLOAD : contains data
- CRC : Checksum storage

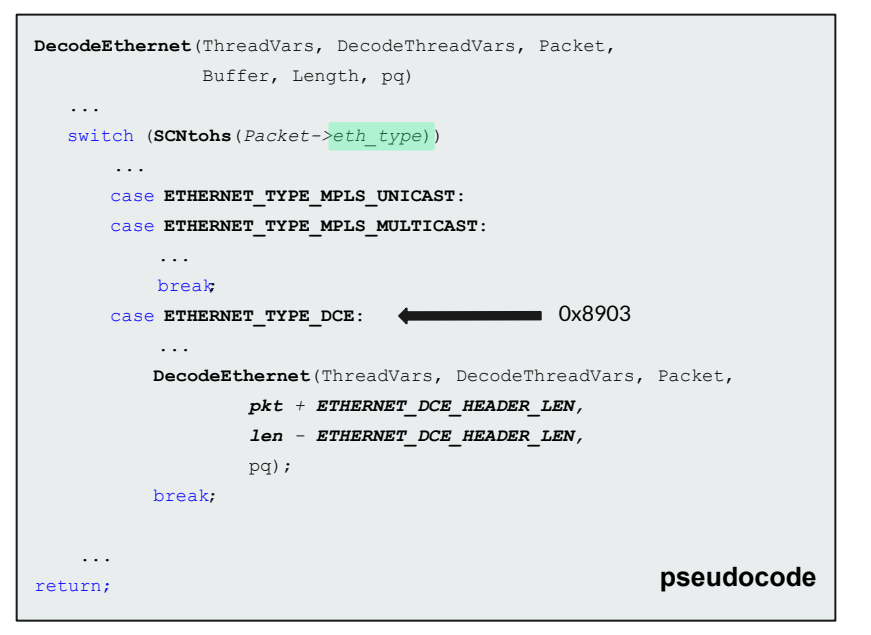

#### Input Data / Ethernet Packet

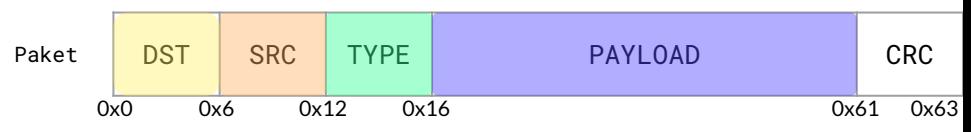

#### Original input data of the crash

E8 E8 E8 E8 E8 E8 E8 E8 89 03 11 22 33 44 55 66 11 22 33 44 55 33 44 55 66 11 22 33 44 55 66 89 03 11 22 33 44 55 66 11 22 33 44 55 66 E8 E8 E8 E8 E8 E8 E8 E8 E8 E8 E8 E8

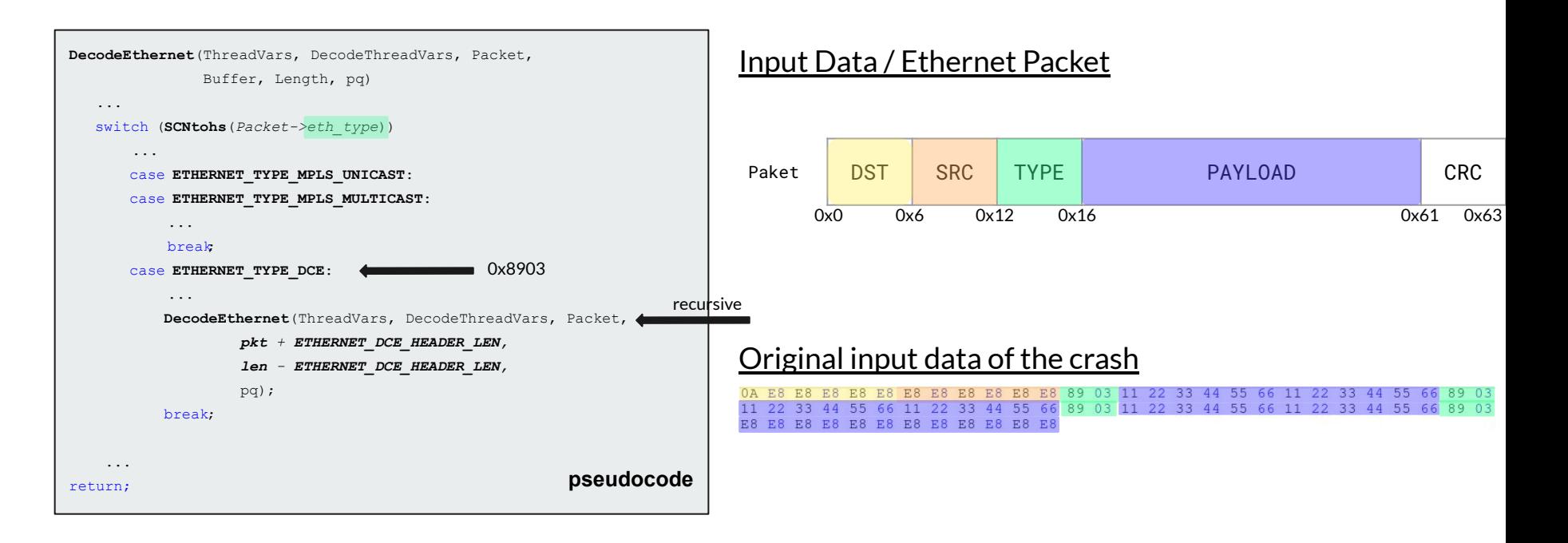

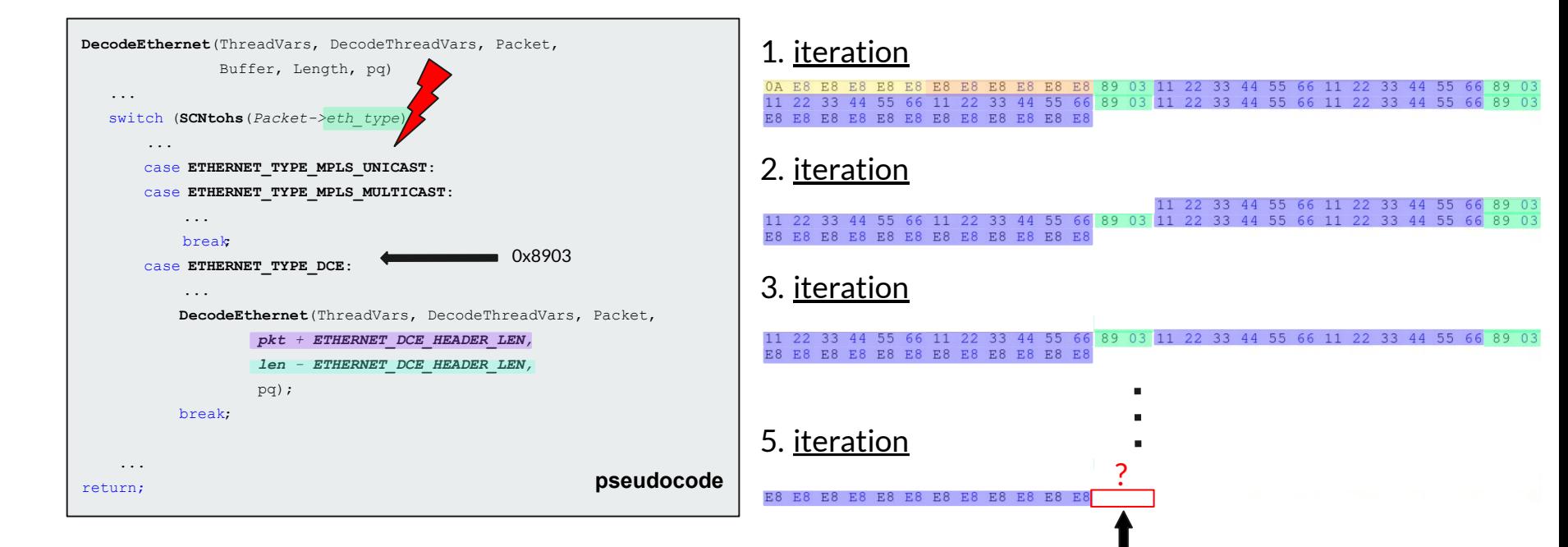

### **What have we found ?**

- About 30 Fuzz targets
	- around 150 lines of code per target
- 14 Bugs found
	- read / write heap buffer overflows, memory leaks, ...
	- SSL Parser, Ethernet Decoder, IPv4/IPv6 Decoder, AppLayerParser for SSH
- $\bullet$  12 CVE's
	- CVE-2018-10242,
	- CVE-2018-10244,
	- CVE-2019-10050-10056
	- CVE-2019-16411,CVE-2019-16410
	- CVE-2019-15699
- All bugs are patched in version **5.0.3** / **4.1.8**

### **Conclusion**

The big plus of coverage guided fuzzing ...

- Fuzz-Engines like libFuzzer, honggfuzz or AFL performs very well against parser
	- O XML, YAML, JSON, etc..
	- Decoder
	- Image parser (ffmpeg, libpng)
- Coverage driven
- Scalable and really fast

### **Conclusion**

#### What can be improved ...

- Sometimes it is difficult to set up the environment, especially for "grown" projects with unconventional build environments (i.e. self written build scripts)
- high barrier to entry
	- deep c/c++ knowledge
	- also deep security knowledge
	- time for experimentation
- Struction aware fuzzing / socket fuzzing / state dependent fuzzing has to be implemented by "hand"
- Smart device fuzzing is a big challenge

### **Questions ?**